# CR09 刷卡器

# 产品手册

版本 v1.0

### 免责声明

使用产品前请务必认真阅读本《CR09 刷卡器产品手册》中的所有内容,以保障产品安全有效的使用。请勿自 行拆卸产品或撕毁设备上的封标,否则我司不承担保修或更换产品的责任。

本手册中的图片仅供参考,如有个别图片与实际产品不符,请以实际产品为准。对于本产品的升级和更新,我 司保留随时修改文档而不另行通知的权利。

使用本产品的风险由用户自行承担,在适用法律允许的最大范围内,对因使用或不能使用本产品所产生的损害 及风险,包括但不限于直接或间接的个人损害、商业赢利的丧失、贸易中断、商业信息的丢失或任何其它经济损失, 我司不承担任何责任。

本手册的一切解释权与修改权归我司所有。

修订记录

| 变更日期      | 版本   | 版本描述 | 责任人 |
|-----------|------|------|-----|
| 2022.9.21 | V1.0 | 初始版本 |     |
|           |      |      |     |
|           |      |      |     |
|           |      |      |     |

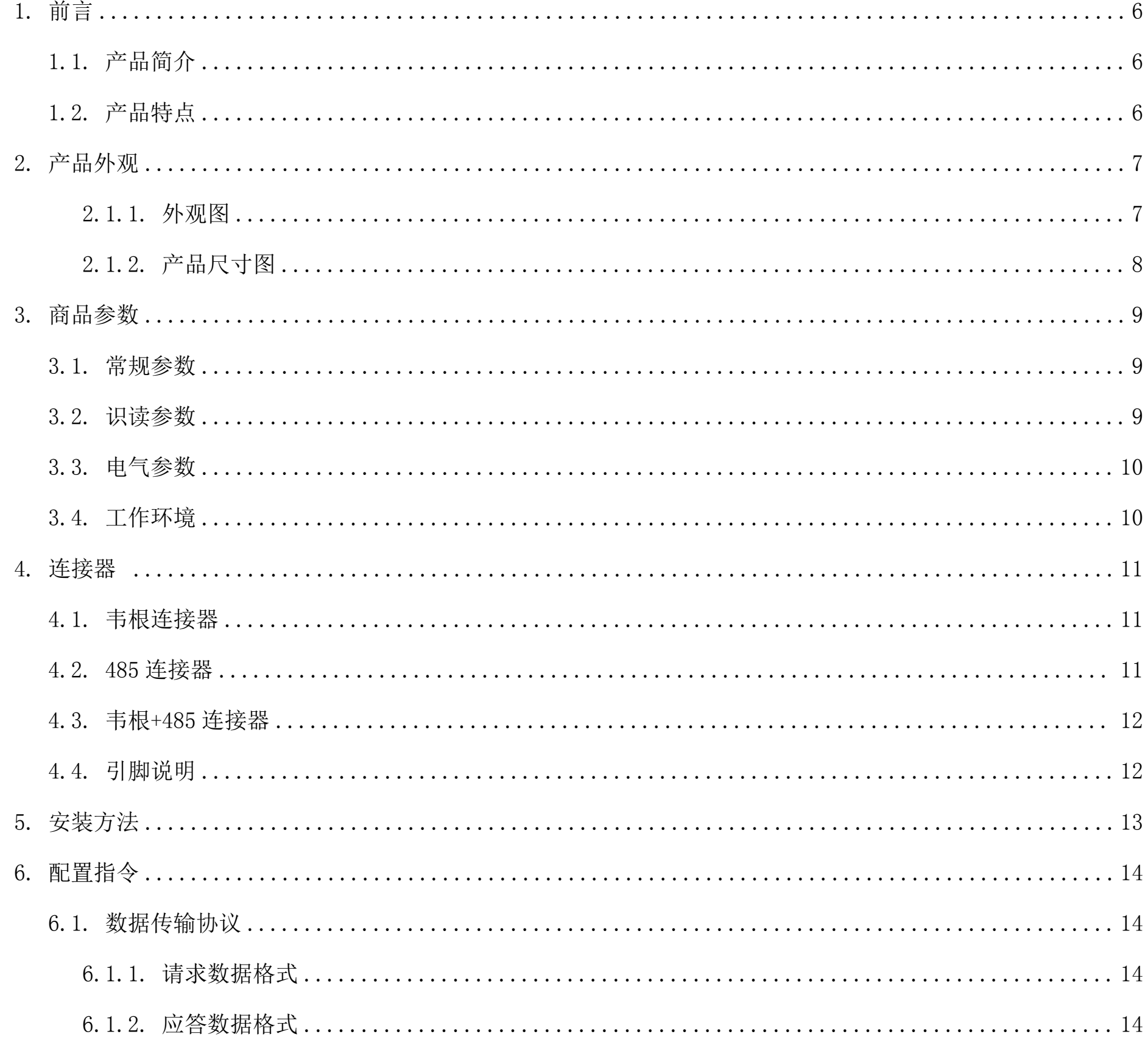

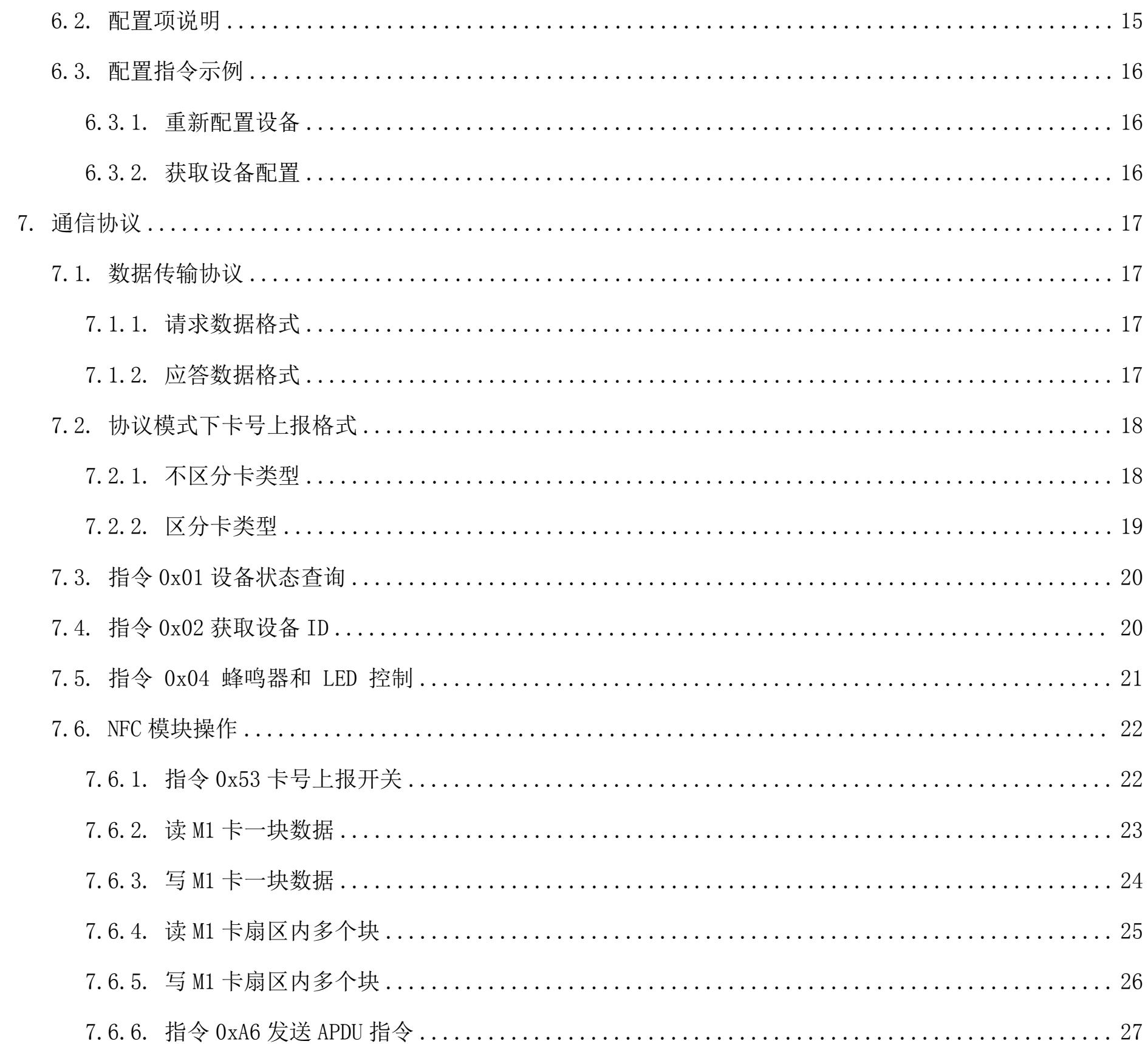

# <span id="page-5-0"></span>1. 前言

感谢使用我司提供的 CR09 刷卡设备。认真阅读本文档,可以帮助您了解此设备功能、特点、以及快速掌握设 备的使用、安装方法。

### <span id="page-5-1"></span>**1.1.** 产品简介

CR09 刷卡设备是专为门禁刷卡领域研发的一款产品,具备韦根\RS485 两种输出接口,支持韦根 26/34 协议切 换。

### <span id="page-5-2"></span>**1.2.** 产品特点

1,支持韦根/RS485 两种输出方式

- 2,支持 PSAM 卡验证
- 3,86 盒方式安装

# <span id="page-6-0"></span>2. 产品外观

### <span id="page-6-1"></span>**2.1.1.** 外观图

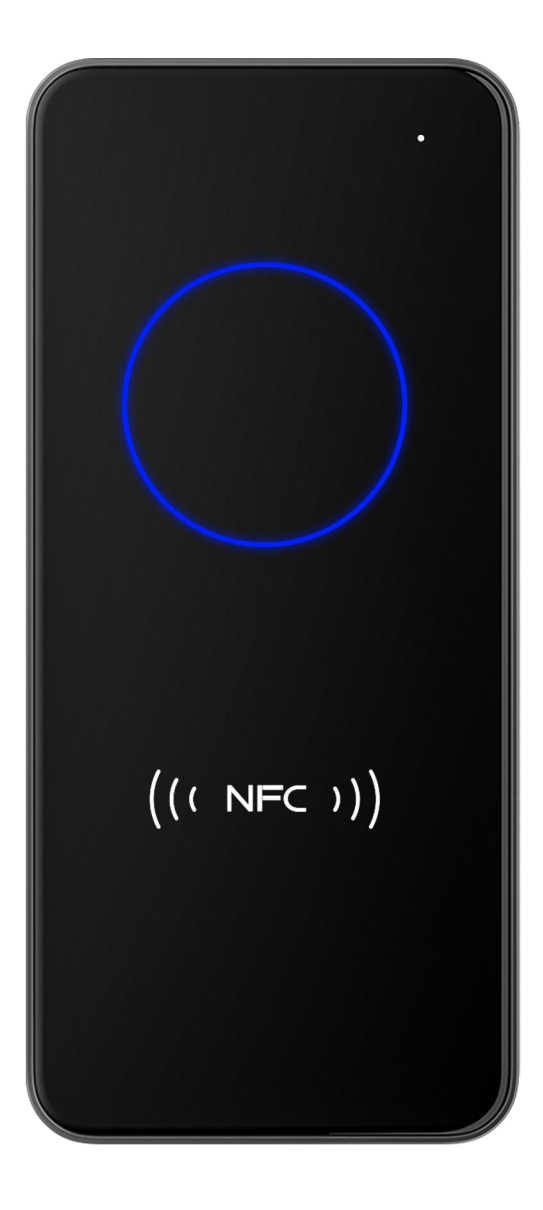

<span id="page-7-0"></span>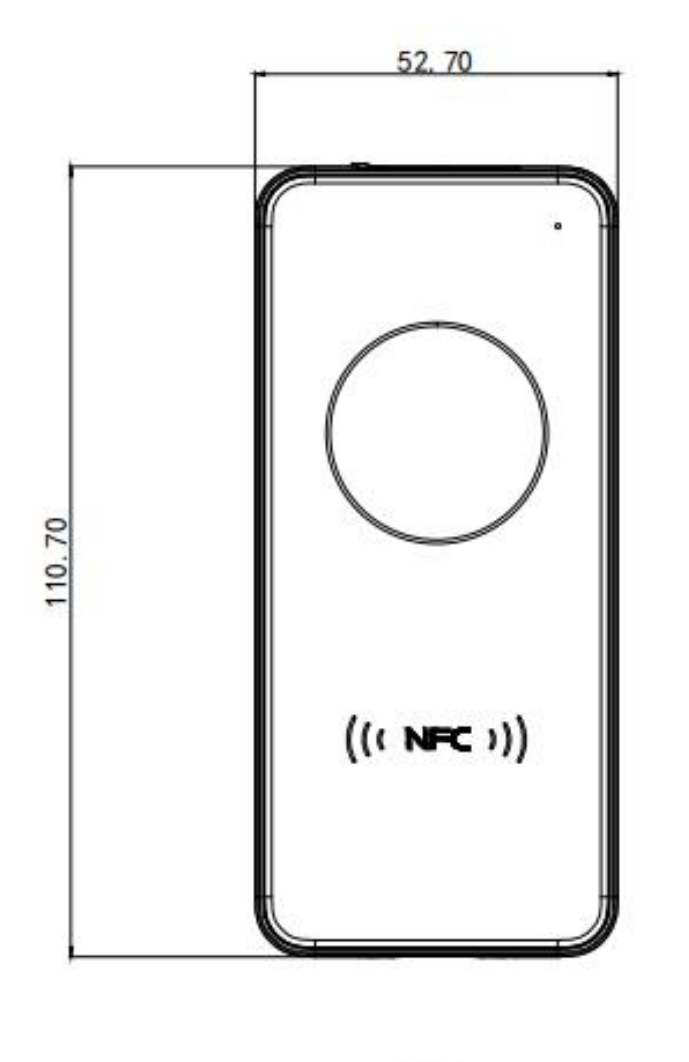

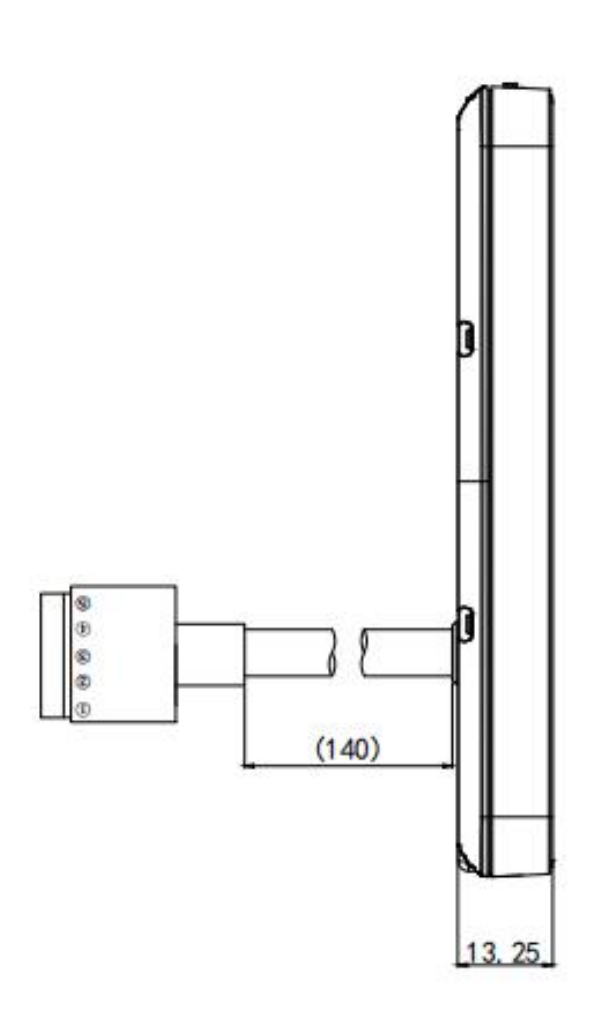

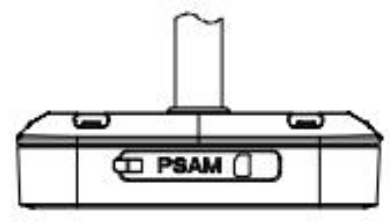

# <span id="page-8-0"></span>**3.** 商品参数

# <span id="page-8-1"></span>**3.1.** 常规参数

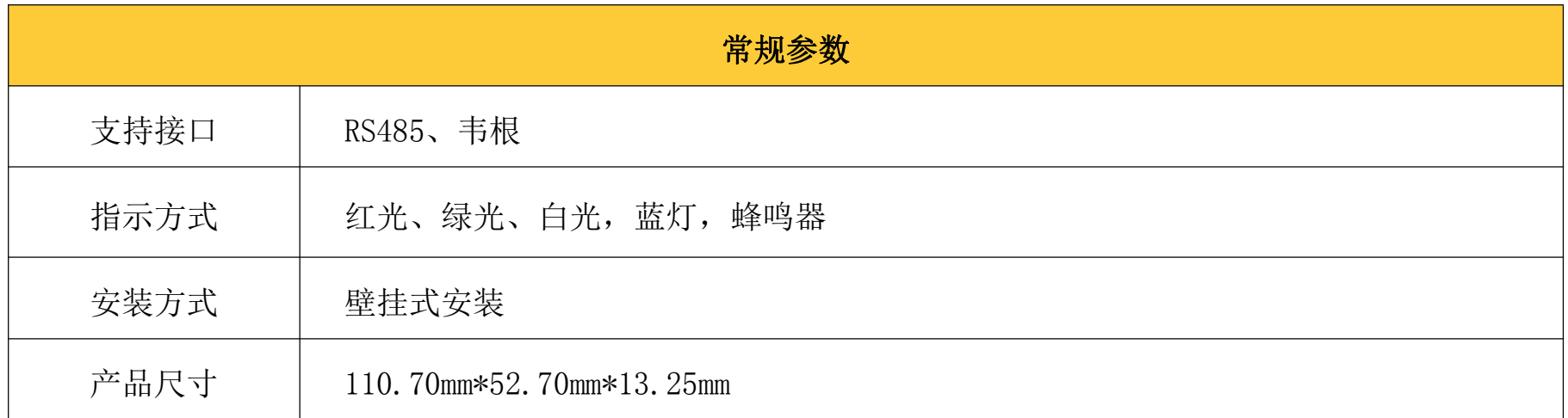

# <span id="page-8-2"></span>**3.2.** 识读参数

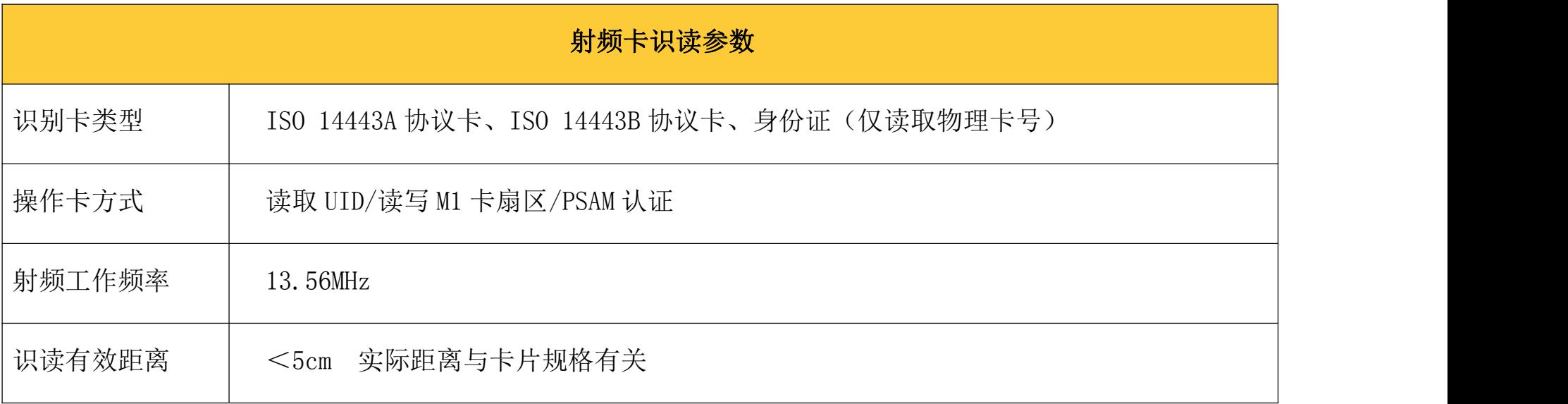

### <span id="page-9-0"></span>**3.3.** 电气参数

须在连接好设备之后,才允许提供电源输入。如果在线缆带电时接插或拔离设备(带电热插拨),将会损坏其 电子部件,请确保在进行线缆插拨时已切断电源。

不良的电源连接、或过短间隔的电源关闭开启操作、或过大的压降脉冲都可能导致设备不能处于稳定正常的工 作状态,需保持电源输入的稳定。在关闭电源输入后,需间隔 2 秒以上才可以再次开启电源输入。

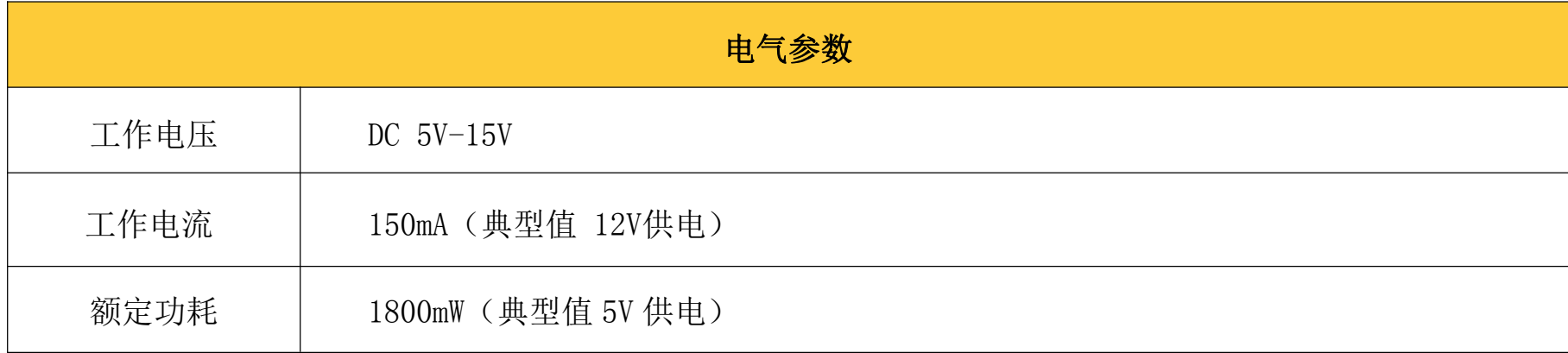

### <span id="page-9-1"></span>**3.4.** 工作环境

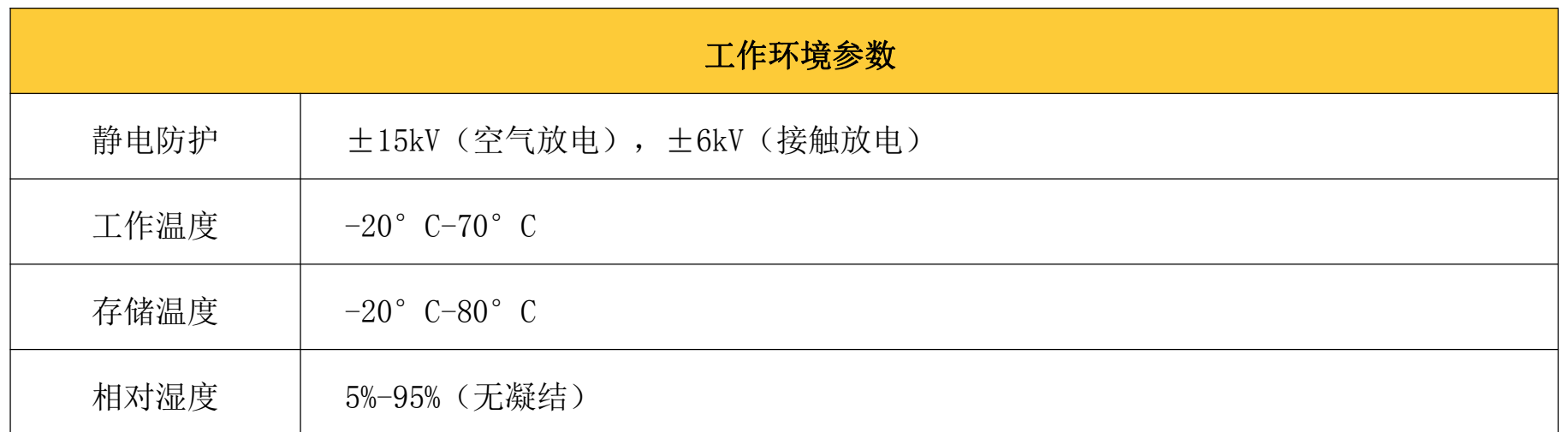

<span id="page-10-0"></span>**4.**连接器

# <span id="page-10-1"></span>**4.1.** 韦根连接器

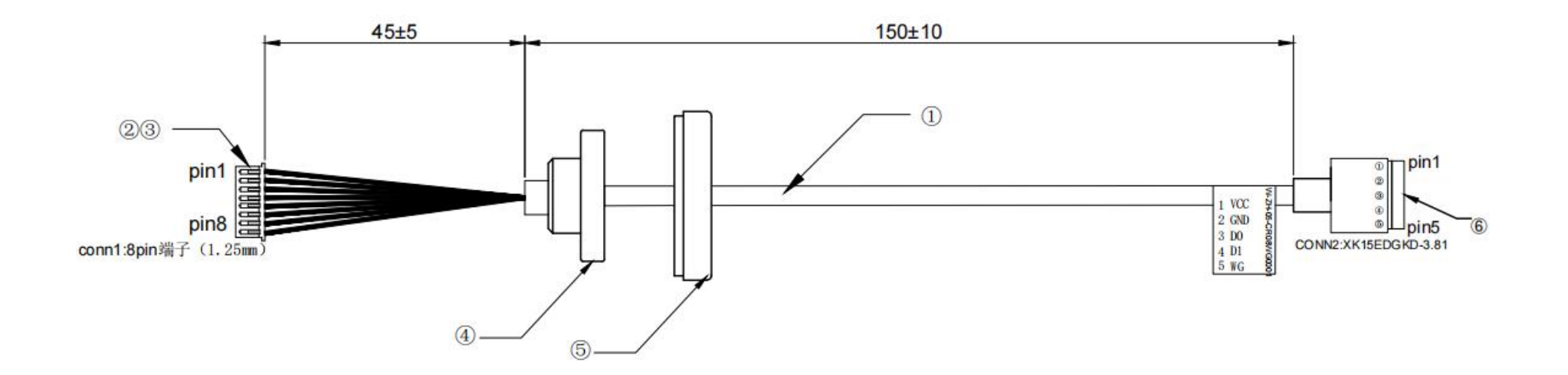

<span id="page-10-2"></span>**4.2. 485** 连接器

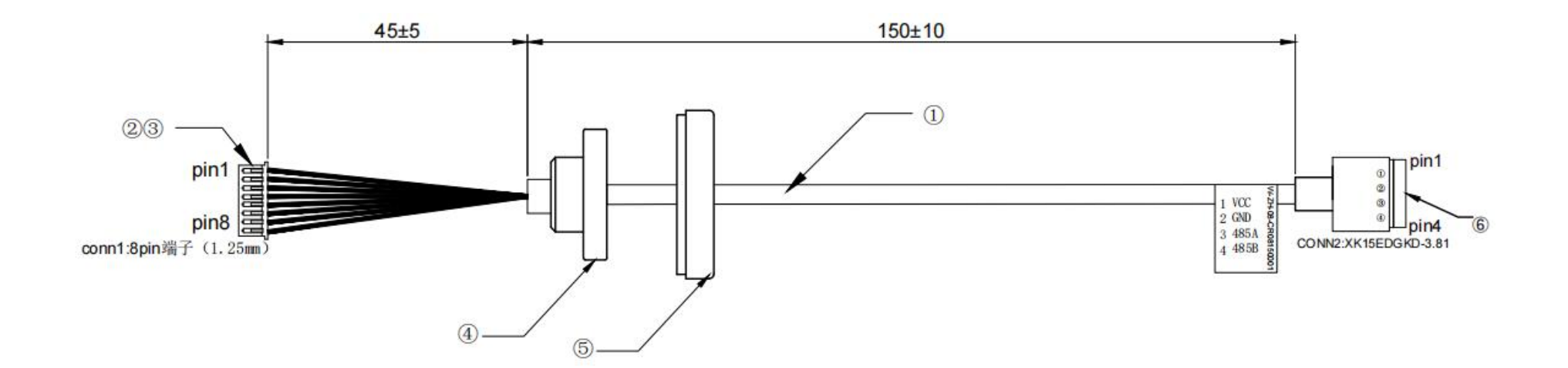

# <span id="page-11-0"></span>**4.3.** 韦根**+485** 连接器

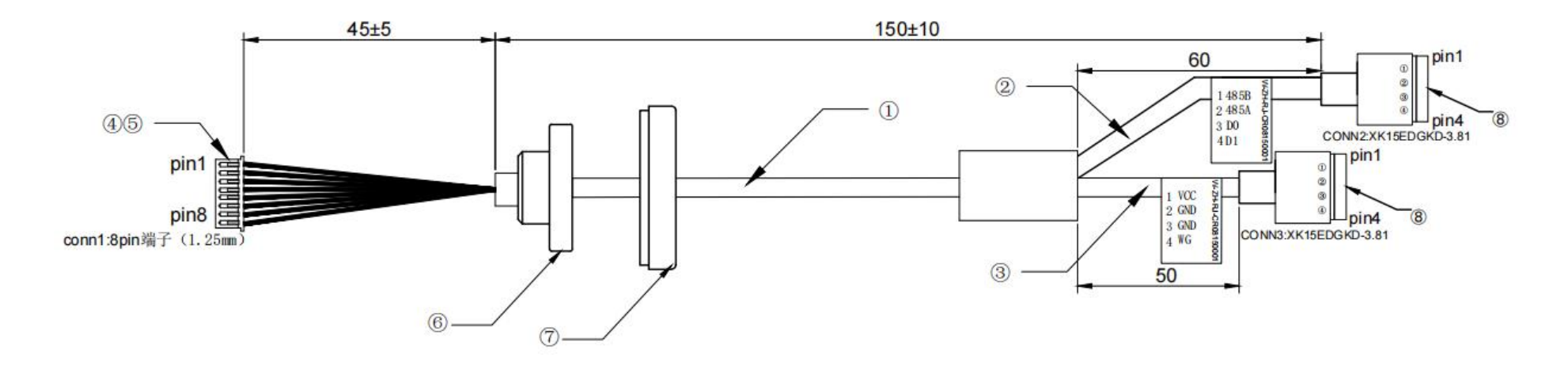

<span id="page-11-1"></span>**4.4.** 引脚说明

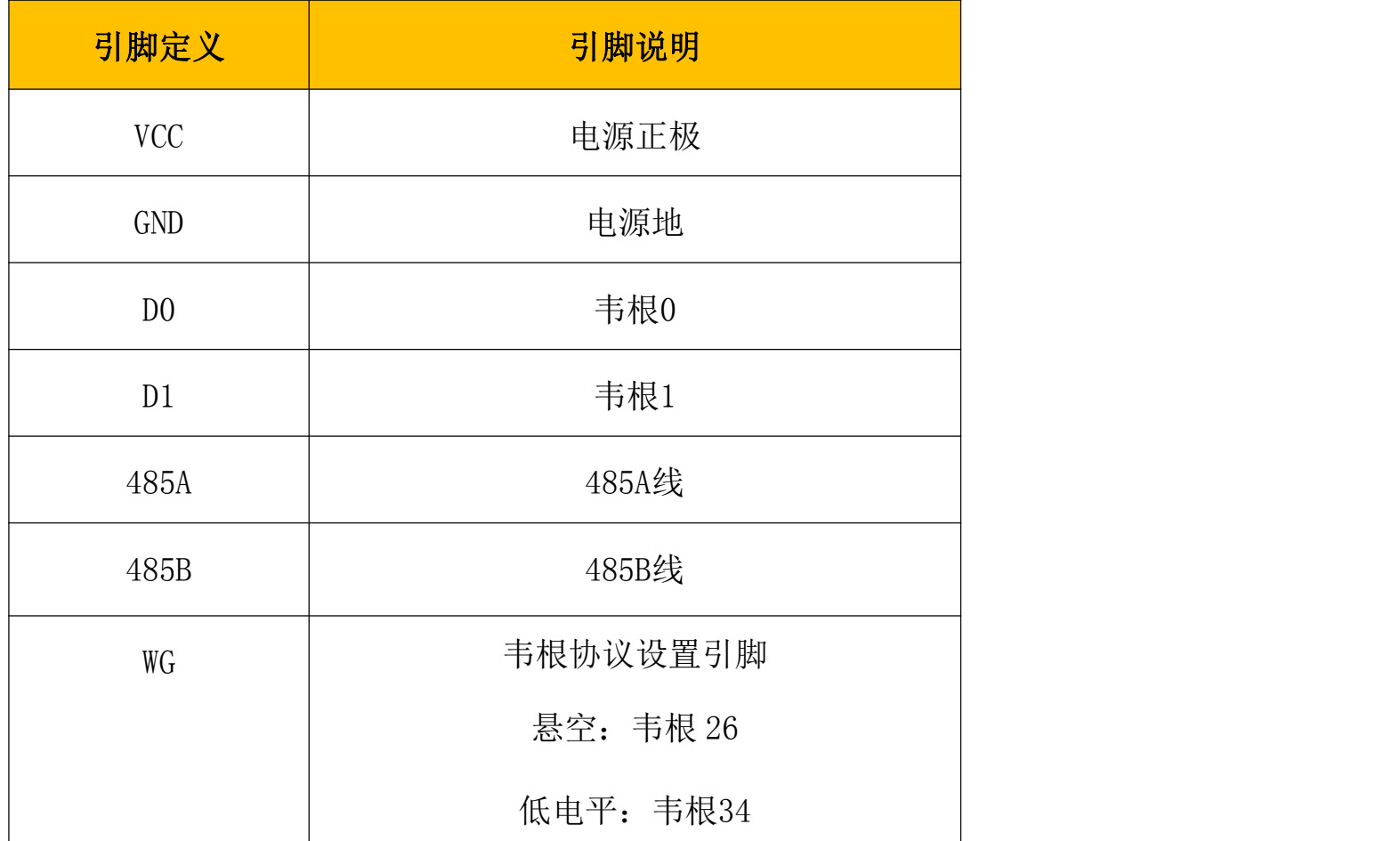

第 12 页 共 28 页

# <span id="page-12-0"></span>5. 安装方法

射频卡识读天线位于面板下侧,在安装时应避免 10cm 以内无金属和磁性物质,否则会严重降低刷卡性能。

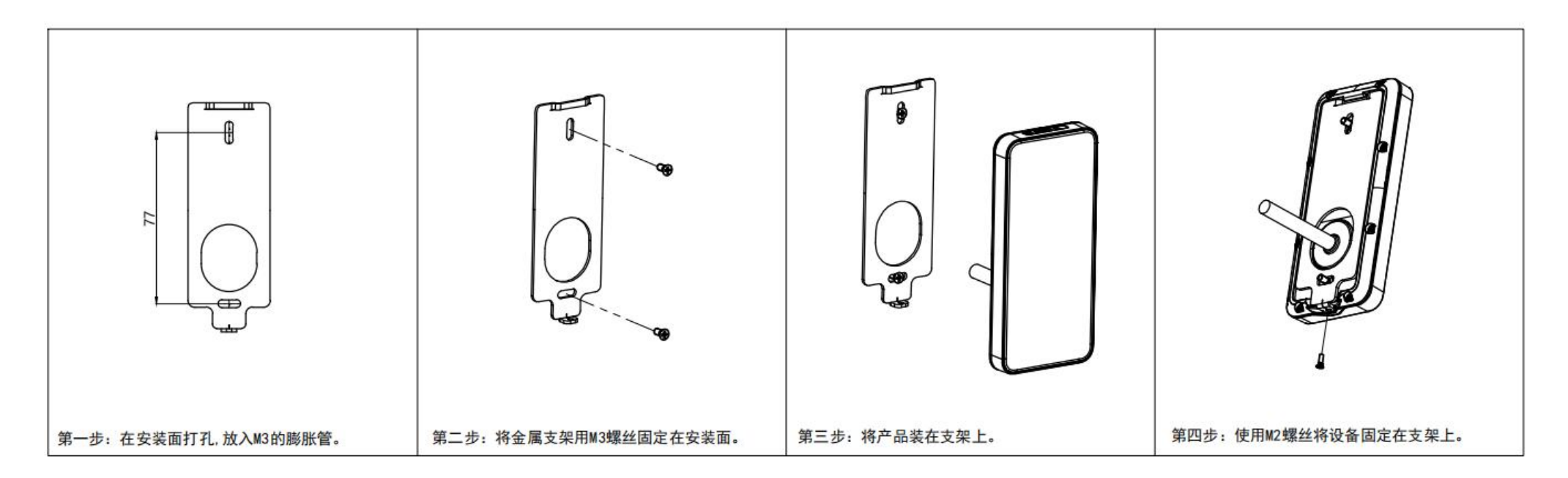

# <span id="page-13-0"></span>6. 配置指令

### <span id="page-13-1"></span>**6.1.** 数据传输协议

#### <span id="page-13-2"></span>**6.1.1.** 请求数据格式

- 命令头+ 命令字 + 标识字 + 长度字+数据域+ 校验字
- 命令头:两字节,默认为 0x55,0xAA,可更改
- 命令字:一字节
- 长度字:两字节,指明本条命令从长度字后面开始到校验字的字节数(不含效验字),低位在前
- 数据域:此项可以为空(数据域内容可参考 6.2 表格编写)
- 校验字:一字节,从命令头到数据域最后一字节的逐字节异或值

#### <span id="page-13-3"></span>**6.1.2.** 应答数据格式

#### 命令头+ 命令字 + 标识字 + 长度字+数据域+ 校验字

- 命令头: 两字节, 默认为 0x55, 0xAA
- 命令字:一字节
- 标识字:一字节, 0x00 则代表成功应答,其它失败或错误
- 长度字: 两字节, 指明本条命令从长度字后面开始到校验字的字节数(不含效验字), 低位在前

#### 数据域: 此项可以为空

校验字:一字节,从命令头到数据域最后一字节的逐字节异或值

#### 第 14 页 共 28 页

### <span id="page-14-0"></span>**6.2.** 配置项说明

表格自上而下, 即为配置项内容排序, 即: 指令类型、波特率(默认 115200-8-n-1)、设备号(默认为 1)、灯 光配置(包括背光灯、刷卡动作灯)、其他配置、修改包头、前缀、后缀、命令模式获取间隔、输出配置。

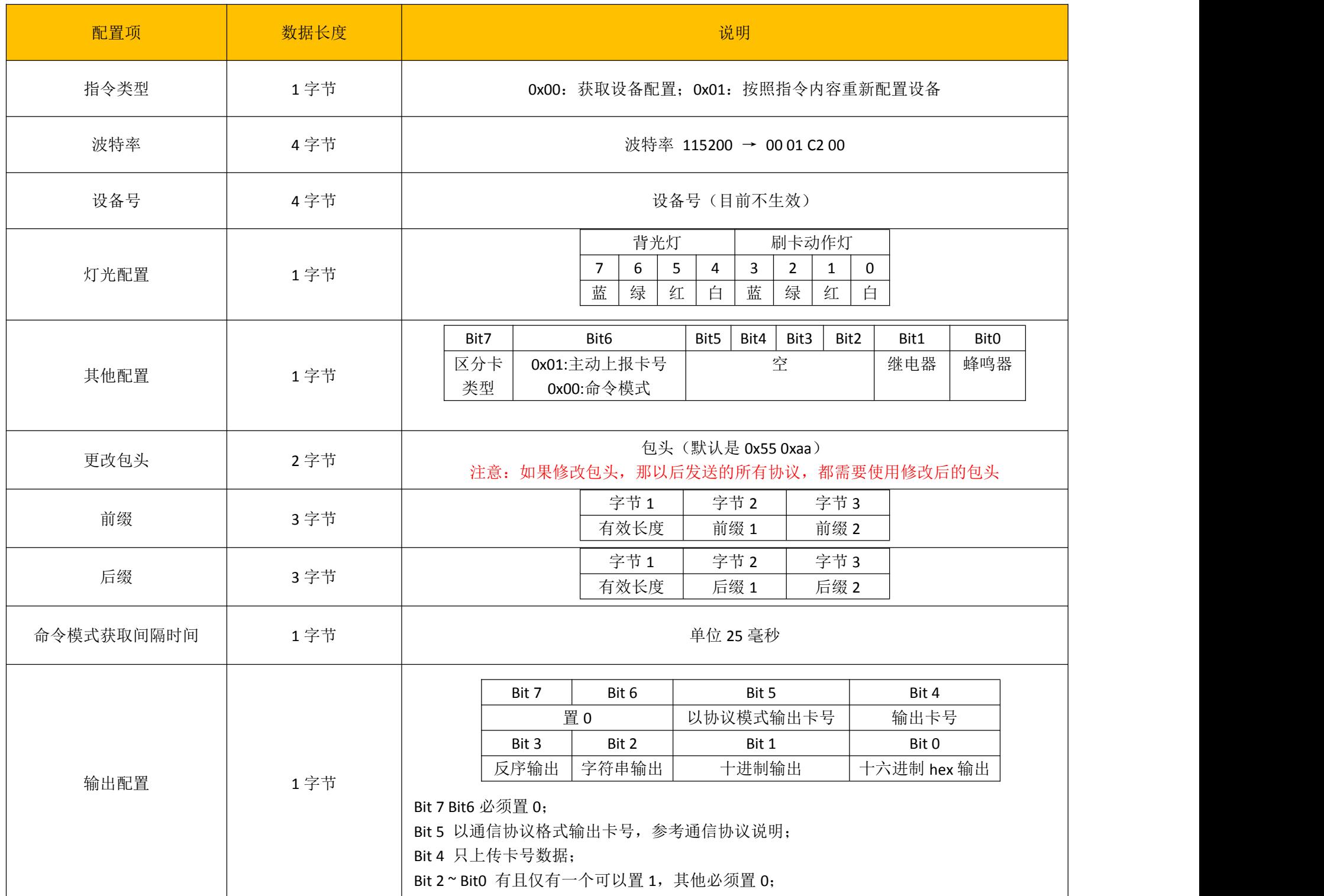

### <span id="page-15-0"></span>**6.3.** 配置指令示例

#### <span id="page-15-1"></span>**6.3.1.** 重新配置设备

设置内容如下:

指令类型 重新配置设备: 01

波特率 115200: 00 01 C2 00

设备号 1: 00 00 00 01

灯光配置 (背光灯) 蓝灯常亮, (刷卡动作) 闪绿灯: 84

其他配置 刷卡响蜂鸣器 主动上报卡号 不区分类型: 41

包头 0x55 0xaa: 55 AA

无前后缀: 00 00 00 00 00 00

命令模式获取间隔 2 秒: 50

输出配置 输出卡号(非协议模式) 以十六进制 hex 输出(正序): 11

PC->Reader: 55 AA B0 15 00 01 00 01 C2 00 00 00 00 01 84 41 55 AA 00 00 00 00 00 00 50 11 E2 (数据长度为 21, 十六进制位 0x15, 长度字为两个字节, 低位在前, 则为 15 00) Reader->PC: 55 AA B0 00 00 00 4F (第四字节 00 代表设置成功, 其他值代表失败)

#### <span id="page-15-2"></span>**6.3.2.** 获取设备配置

PC->Reader: 55 AA B0 01 00 00 4E (当指令类型为 00 时, 数据长度只有 1, 所以长度字为 01 00) Reader->PC: 55 AA B0 00 15 00 01 00 01 C2 00 00 00 00 01 84 41 55 AA 00 00 00 00 00 00 50 11 E2 (第四字节 00代表获取成功, 其他值代表失败)

#### 第 16 页 共 28 页

# <span id="page-16-0"></span>7. 通信协议

### <span id="page-16-1"></span>**7.1.** 数据传输协议

#### <span id="page-16-2"></span>**7.1.1.** 请求数据格式

#### 命令头+ 命令字 + 标识字 + 长度字+数据域+ 校验字

- 命令头: 两字节, 默认为 0x55, 0xAA
- 命令字:一字节
- 长度字:两字节,指明本条命令从长度字后面开始到校验字的字节数(不含效验字),低位在前
- 数据域: 此项可以为空
- 校验字:一字节,从命令头到数据域最后一字节的逐字节异或值

#### <span id="page-16-3"></span>**7.1.2.** 应答数据格式

#### 命令头+ 命令字 + 标识字 + 长度字+数据域+ 校验字

- 命令头: 两字节, 默认为 0x55, 0xAA
- 命令字:一字节
- 标识字:一字节, 0x00 则代表成功应答,其它失败或错误
- 长度字: 两字节, 指明本条命令从长度字后面开始到校验字的字节数(不含效验字), 低位在前

#### 数据域: 此项可以为空

校验字:一字节,从命令头到数据域最后一字节的逐字节异或值

#### 第 17 页 共 28 页

# <span id="page-17-0"></span>**7.2.** 协议模式下卡号上报格式

### <span id="page-17-1"></span>**7.2.1.** 不区分卡类型

#### 指令 0x30 获取结果不区分数据来源

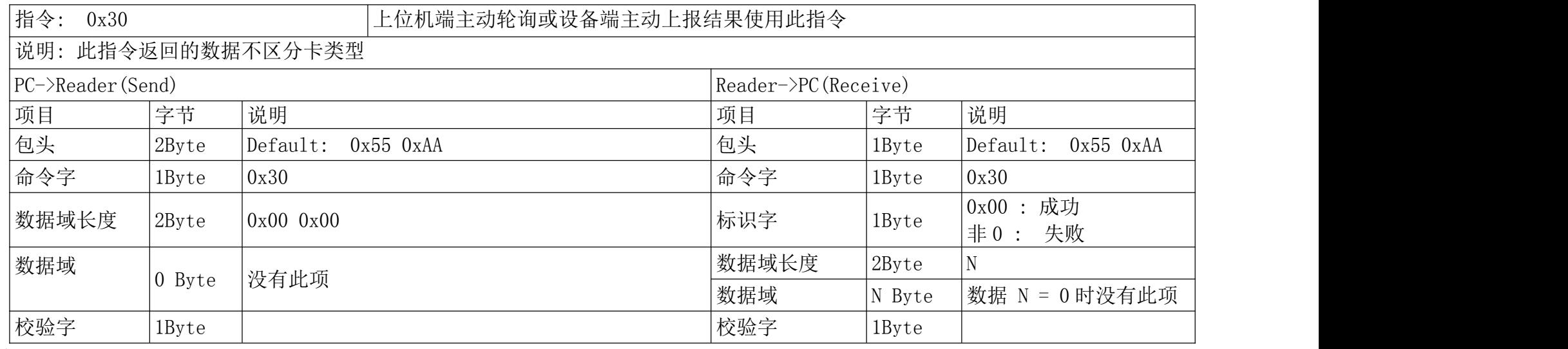

例: 2008年 2008年 2018年 2018年 2018年 2018年 2018年 2018年 2018年 2018年 2018年 2018年 2018年 2018年 2018年 2018年 2018年 2018年

命令模式下上位机轮询发送该指令获取数据

PC-->Reader :55 AA 30 00 00 CF

Reader-->PC :55 AA 30 00 00 00 CF 无数据

Reader-->PC :55 AA 30 00 08 00 37 36 64 30 33 34 39 31 9D 反馈数据

### <span id="page-18-0"></span>**7.2.2.** 区分卡类型

#### 指令 0x33 获取结果区分卡类型

例:

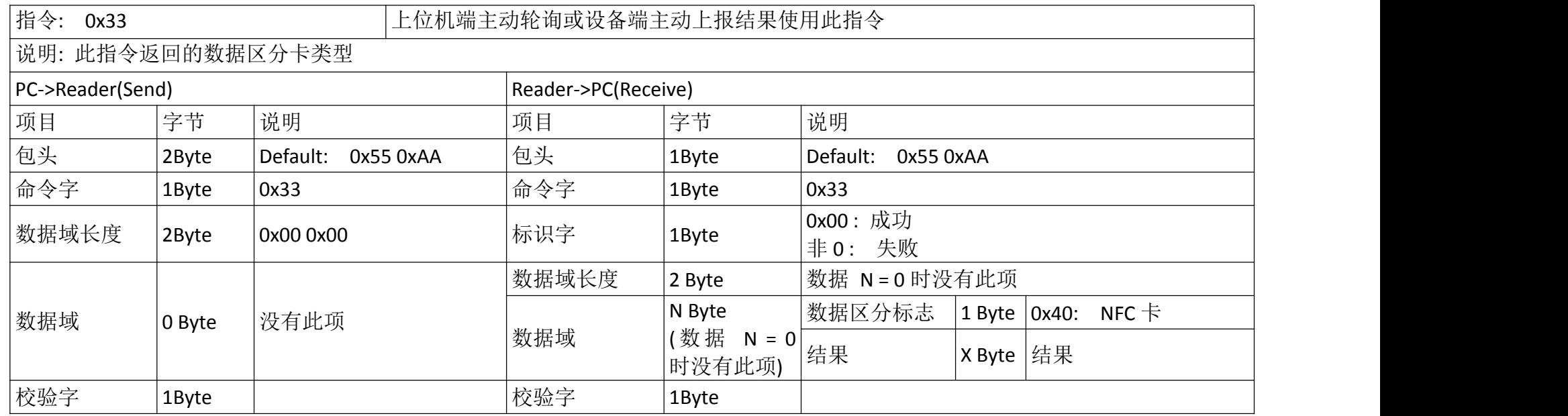

例: 2008年 2008年 2018年 2018年 2018年 2018年 2018年 2018年 2018年 2018年 2018年 2018年 2018年 2018年 2018年 2018年 2018年 2018年

命令模式下上位机轮询发送该指令获取数据(蓝色一卡类型,红色一数据) PC-->Reader :55 AA 33 00 00 CC Reader-->PC :55 AA 33 00 00 00 CC 无数据 Reader-->PC :55 AA 33 00 09 00 40 37 64 39 30 64 61 36 31 DD 刷卡数据

# <span id="page-19-0"></span>**7.3.** 指令 **0x01** 设备状态查询

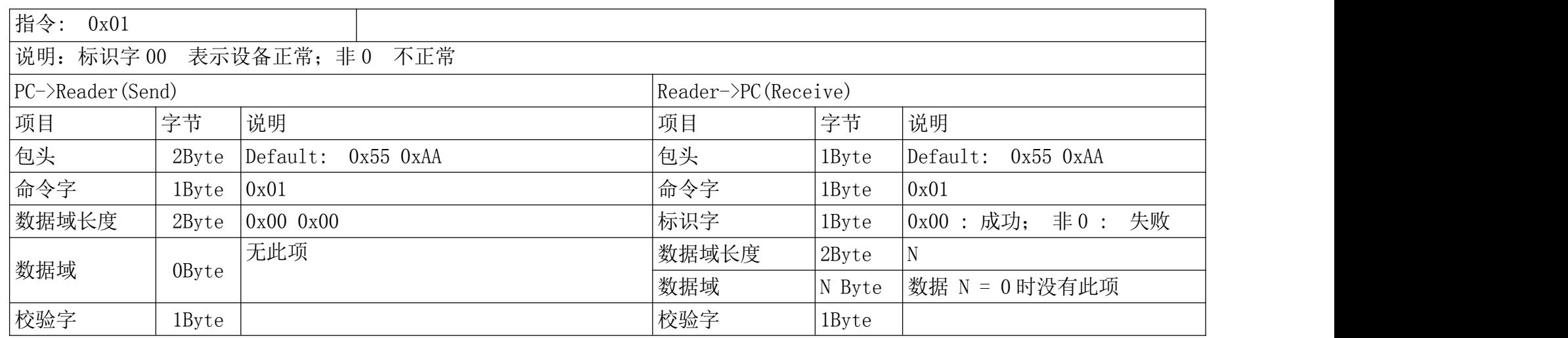

例: 2008年 2008年 2018年 2018年 2018年 2018年 2018年 2018年 2018年 2018年 2018年 2018年 2018年 2018年 2018年 2018年 2018年 2018年

PC-->Reader :55 AA 01 00 00 FE Reader-->PC :55 AA 01 00 02 00 55 AA 03

## <span id="page-19-1"></span>**7.4.** 指令 **0x02** 获取设备 **ID**

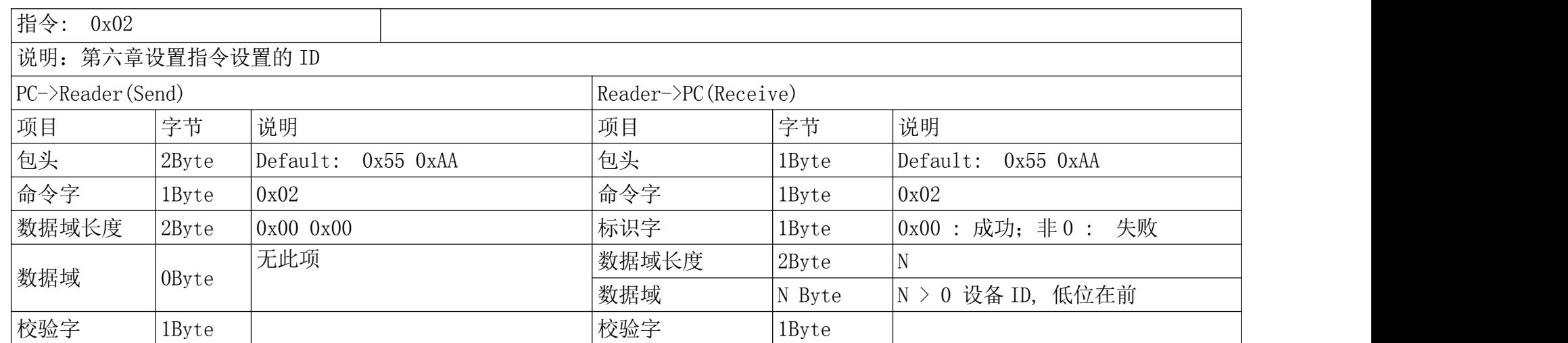

例: 2008年 2008年 2018年 2018年 2018年 2018年 2018年 2018年 2018年 2018年 2018年 2018年 2018年 2018年 2018年 2018年 2018年 2018年

PC-->Reader :55 AA 02 00 00 FD Reader-->PC :55 AA 02 00 04 00 80 00 00 00 79 红色部分代表设备 ID, 低位在前,80000000 代表设备 id 为 128

## <span id="page-20-0"></span>**7.5.** 指令 **0x04** 蜂鸣器和 **LED** 控制

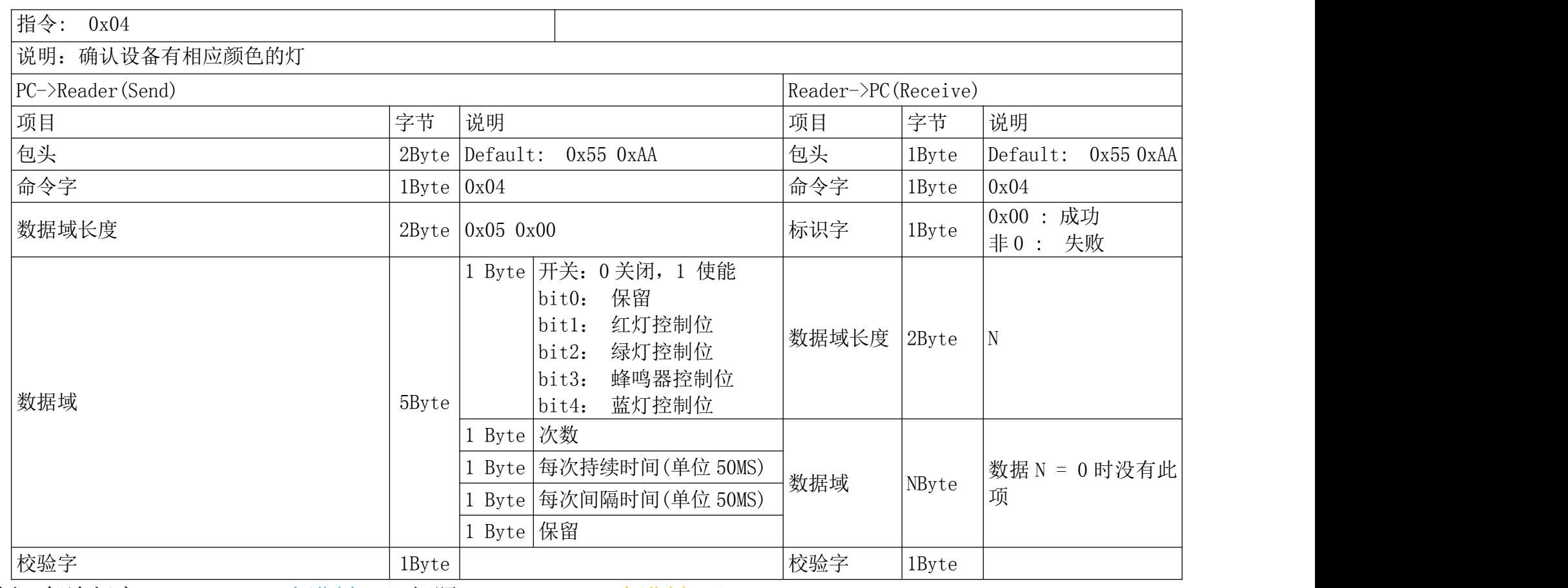

例: 每次闪亮 0x50\*50ms(十进制 80)间隔 0x0A\*50 ms(十进制 10) 55 AA 04 05 00 02 03 50 0A 00 A5 控制红灯闪亮三次, 时间 4 秒, 间隔 0.5s 55 AA 04 05 00 08 03 50 0A 00 AF 蜂鸣器响三次, 时间 4 秒, 间隔 0.5s 55 AA 04 05 00 04 03 50 0A 00 A3 控制绿灯闪亮 三次, 时间 4 秒, 间隔 0.5s 55 AA 04 05 00 0A 03 50 0A 00 AD 红灯蜂鸣器动作,时间 4 秒, 间隔 0.5s 55 AA 04 05 00 0C 03 50 0A 00 AB 绿灯 蜂鸣器动作,时间 4秒,间隔 0.5s 55 AA 04 05 00 06 03 50 0A 00 A1 红绿闪三次, 时间 4 秒, 间隔 0.5s 55 AA 04 05 00 0E 03 50 0A 00 A9 红绿灯蜂鸣器动作三次,时间 4 秒,间隔 0.5s 55 AA 04 05 00 18 03 50 0A 00 BF 蓝灯蜂鸣器动作三次,时间 4秒,间隔 0.5s

# <span id="page-21-0"></span>**7.6. NFC** 模块操作

NFC 模块可支持 Mifare One 卡块读写、CPU 卡发送 APDU 指令,详见具体指令。

名词解释:

任务启动标志位--该标志位用于告知扫码器何时开始卡的操作,何时结束卡的操作,或告知扫码器操作卡的指令是 独立的,无指令间依赖关系。

该标志位用来设置卡片的操作环境,标志位的值有以下三种:

0x00->AUTO 告知扫码器该指令可单独执行,无指令间的依赖关系。

0x01->START 告知扫码器开始对卡操作或对卡操作尚未结束,且指令间可能存在依赖关系。

0x02->FINISH 告知扫码器本条指令是操作卡的最后一条指令,将卡片操作环境恢复到默态。

若操作卡的指令是独立的,如读写 M1 卡的某块数据,则该标志位即可设置为 AUTO 也可设置为 FINISH。

1、若使用 START 标识开始操作卡片,则必须使用 FINISH 标识结束操作,否则会导致 NFC 模块工作异常,需重启后 才可再次使用。

2、若卡片操作过程中涉及多条卡片操作指令,则过程中所发指令的任务启动标志位均为 START,最后一条指令标 记为 FINISH。

#### <span id="page-21-1"></span>**7.6.1.** 指令 **0X53** 卡号上报开关

指令: 0x53 说明: 数据域的值设置为 0x01 或 0x00 时(即进入或退出命令模式), 均为空操作且扫描器回复成功。目的用于兼容 v2.10 版本

通讯协议

注:默认卡号上报功能开启,若关闭卡号上报功能,则协议工作在任何模式下均得不到卡号。此时扫码器多用于直接读写 M1 卡或 操作 CPU 卡,而无需得到卡号。

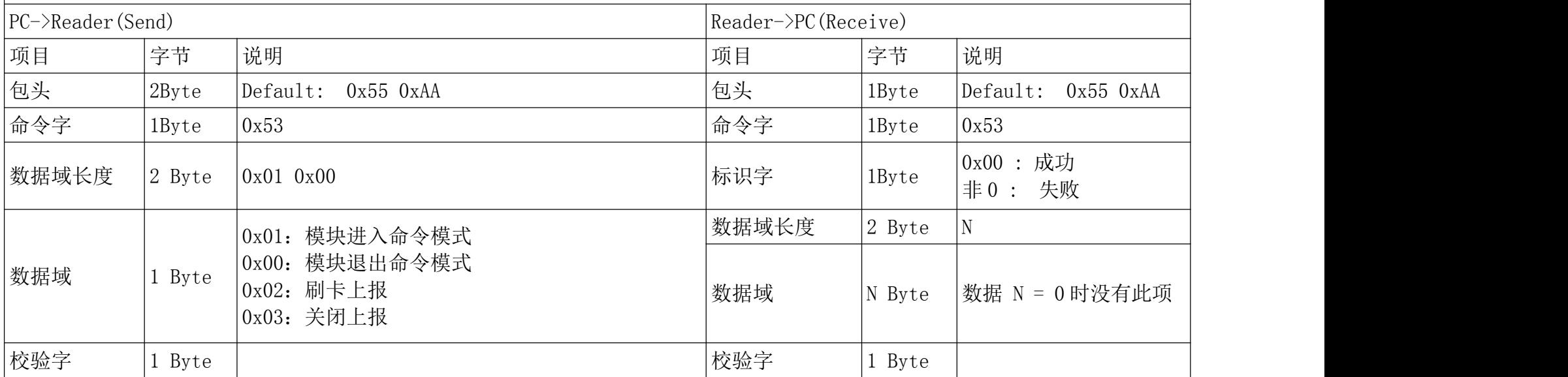

例: 2008年 2008年 2018年 2018年 2018年 2018年 2018年 2018年 2018年 2018年 2018年 2018年 2018年 2018年 2018年 2018年 2018年 2018年

PC-->Reader :55 AA 53 01 00 02 AF 使能卡号上报 PC-->Reader :55 AA 53 01 00 03 AE 关闭卡号上报 Reader-->PC :55 AA 53 00 00 00 AC

#### <span id="page-22-0"></span>**7.6.2.** 读 **M1** 卡一块数据

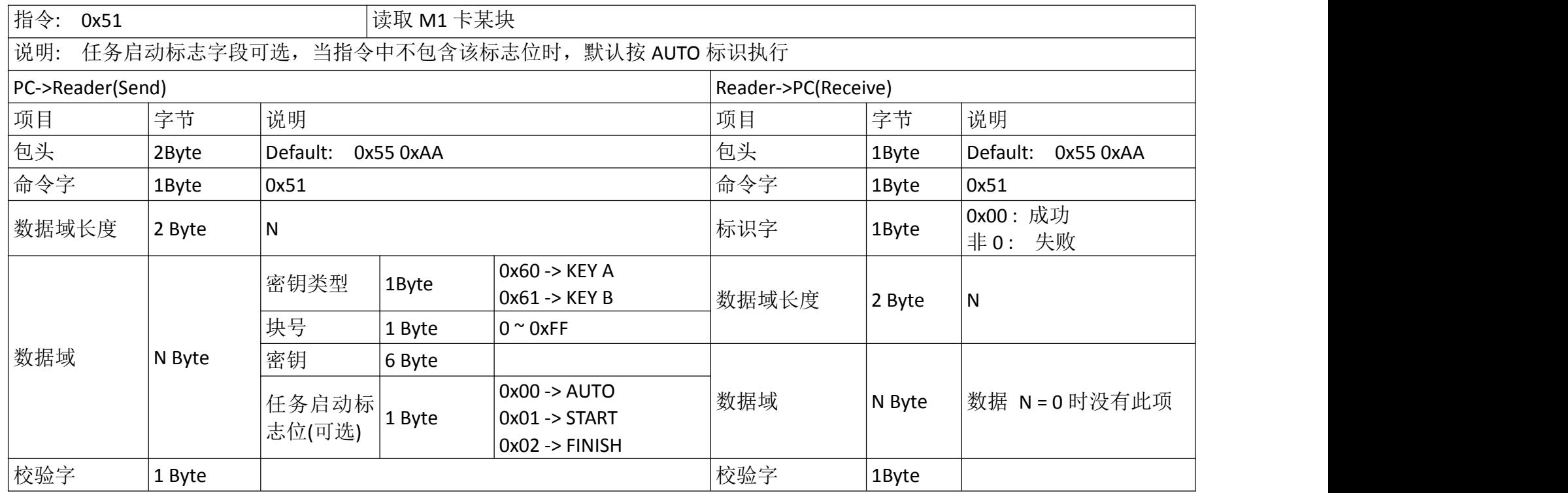

例: 2008年 2008年 2018年 2018年 2018年 2018年 2018年 2018年 2018年 2018年 2018年 2018年 2018年 2018年 2018年 2018年 2018年 2018年

用 A (0x60) 密钥做认证, 读取 6 扇区第二块(即绝对块号为 0x19) 数据。 认证密钥为 FF FF FF FF FF FF,标志位选配。 PC-->Reader :55 AA 51 09 00 60 19 FF FF FF FF FF FF 00 DE 包含标志位 PC-->Reader :55 AA 51 08 00 60 19 FF FF FF FF FF FF DF 无标志位 Reader-->PC :55 AA 51 00 10 00 12 34 56 78 90 12 34 56 78 90 12 34 56 78 90 12 34 读卡成功 Reader-->PC :55 AA 51 FF 00 00 51 失败或无卡

#### <span id="page-23-0"></span>**7.6.3.** 写 **M1** 卡一块数据

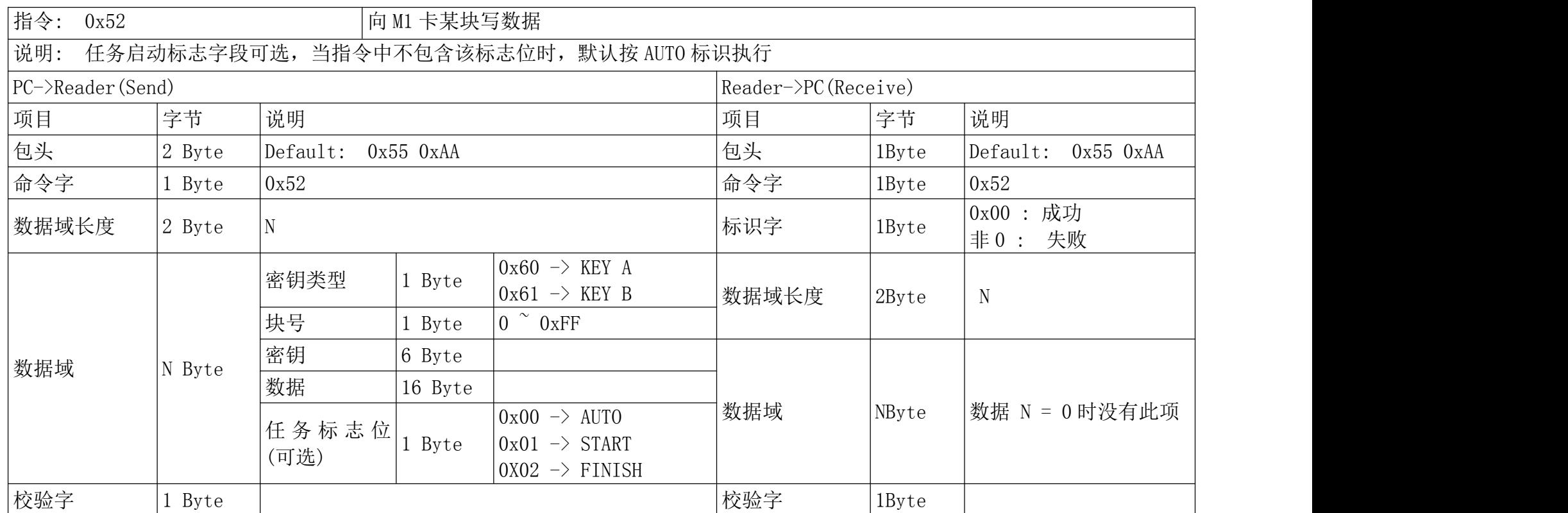

例:

用 B (0x61) 密钥做认证,向 6 扇区第二块(即绝对块号为 0x19) 写数据。

认证密钥为 FF FF FF FF FF FF,标志位选配。

PC-->Reader :55 AA 52 19 00 61 19 FF FF FF FF FF FF 11 11 11 11 11 11 11 11 22 22 22 22 22 22 22 22 00 CC 包含标志位

PC-->Reader :55 AA 52 18 00 61 19 FF FF FF FF FF FF 12 34 56 78 90 12 34 56 12 34 56 78 90 12 34 56 CD 无标志位

Reader-->PC :55 AA 52 00 00 00 AD 写数据成功

Reader-->PC :55 AA 52 FF 00 00 52 失败或无卡

### <span id="page-24-0"></span>**7.6.4.** 读 **M1** 卡扇区内多个块

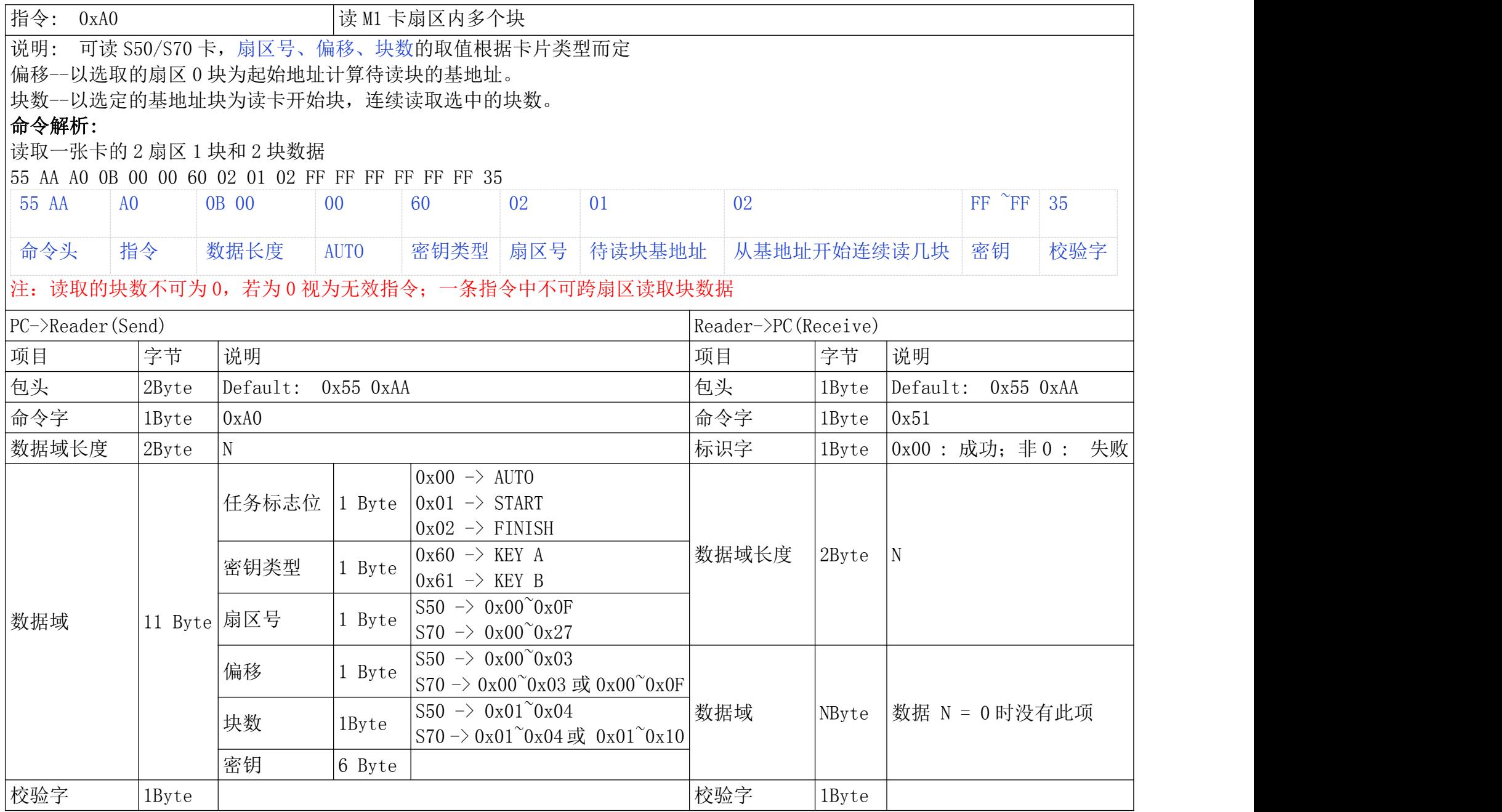

例: 2008年 2008年 2018年 2018年 2018年 2018年 2018年 2018年 2018年 2018年 2018年 2018年 2018年 2018年 2018年 2018年 2018年 2018年

用 A (0x60) 密钥做认证, 读取 2 扇区 0 块、1 块、2 块数据, 即以 0 块为基地址连续读 3 块。

认证密钥为 FF FF FF FF FF FF,标志位设置为 AUTO。

PC-->Reader :55 AA A0 0B 00 00 60 02 00 03 FF FF FF FF FF FF 35

Reader-->PC :55 AA A0 00 30 00 00 00 00 00 00 00 00 00 00 00 00 00 00 00 00 00 00 00 00 00 00 00 00 00 00 00 00 00 00 00 00 00 00 00 00 00 00 00 00 00 00 00 00 00 00 00 00 00 6F 读数据成功

Reader-->PC :55 AA A0 FF 00 00 A0 失败或无卡

### <span id="page-25-0"></span>**7.6.5.** 写 **M1** 卡扇区内多个块

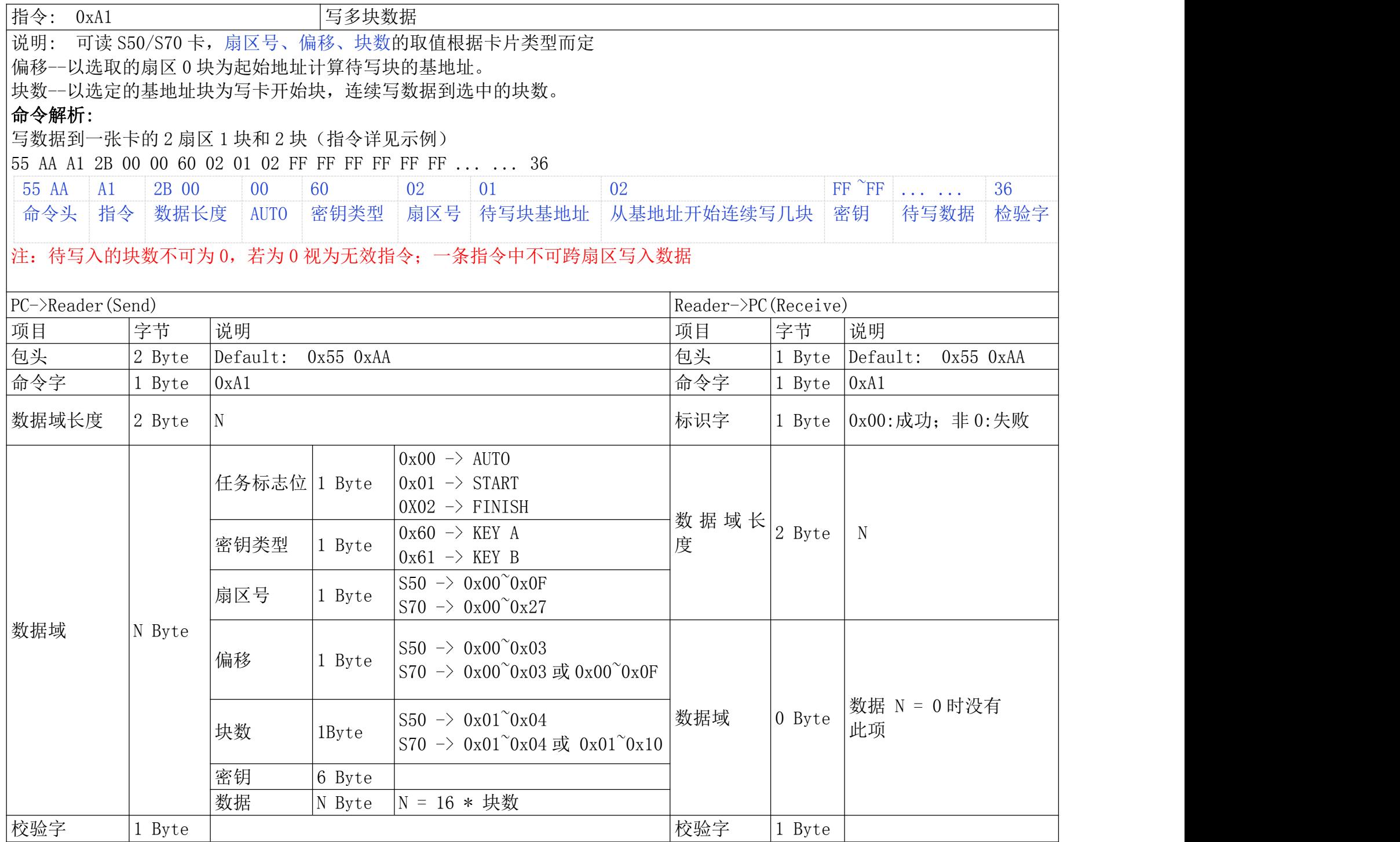

#### 例: 2008年 2008年 2018年 2018年 2018年 2018年 2018年 2018年 2018年 2018年 2018年 2018年 2018年 2018年 2018年 2018年 2018年 2018年

用 A (0x60) 密钥做认证, 向 2 扇区 1 块、2 块写入数据, 即以 1 块为基地址连续写 2 块。 认证密钥为 FF FF FF FF FF FF,标志位设置为 AUTO。 PC-->Reader :55 AA A1 2B 00 00 60 02 01 02 FF FF FF FF FF FF 11 11 11 11 11 11 11 11 11 00 00 00 00 00 00 00 00 00 00 00 00 00 00 33 33 33 33 33 33 33 33 33 36 例 2: 55 AA A1 2B 00 00 60 02 01 02 FF FF FF FF FF FF 44 44 44 44 44 44 44 44 44 55 55 55 55 55 55 55 55 55 55 55 55 55 55 66 66 66 66 66 66 66 66 66 36 Reader-->PC : 55 AA A1 00 00 00 5E 写数据成功

Reader-->PC :55 AA A1 FF 00 00 A1 失败或无卡

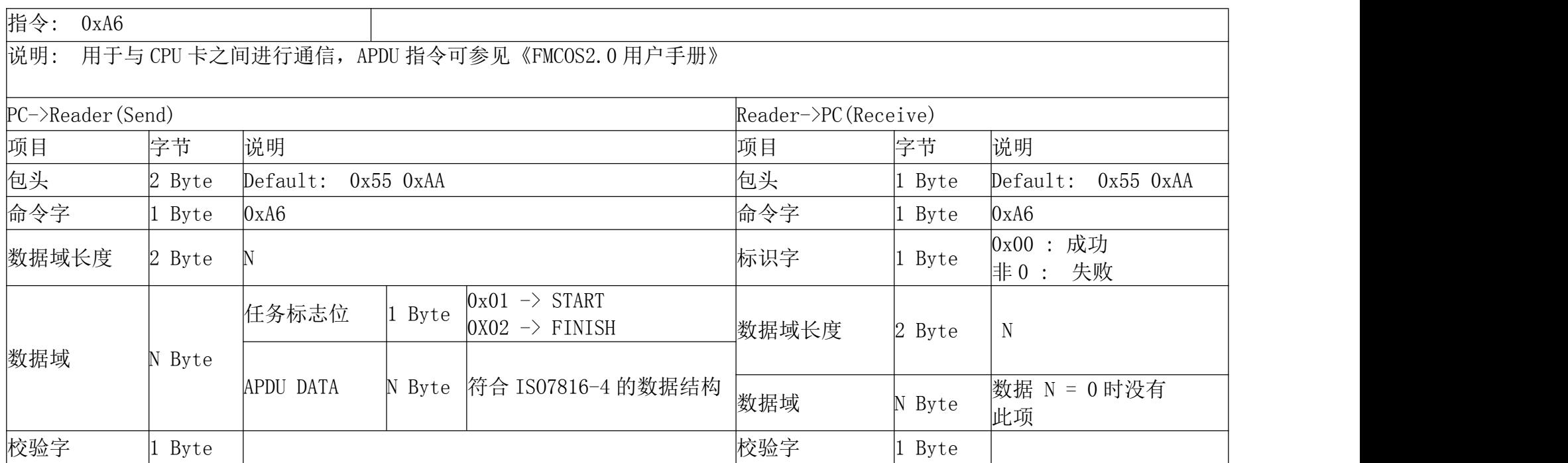

### <span id="page-26-0"></span>**7.6.6.** 指令 **0XA6** 发送 **APDU** 指令

例:红色字体部分为 APDU 指令

选择应用目录:

PC-->Reader :55 AA A6 08 00 01 00 A4 00 00 02 3F 01 C8 Reader-->PC : 55 AA A6 00 11 00 6F 0D 84 05 41 44 46 30 31 A5 04 9F 08 01 02 90 00 4C 获取 4 位随机数:

Reader-->PC : 55 AA A6 06 00 01 00 84 00 00 04 DE Reader-->PC :55 AA A6 00 06 00 7C C9 56 38 90 00 14

外部认证:四位随机数用于外部认证,认证方式为 DES 单倍长, 默认密钥 (1122334455667788) PC-->Reader :55 AA A6 0E 00 01 00 82 00 00 08 71 7E B1 7D 4C F6 81 17 33 Reader-->PC : 55 AA A6 00 02 00 90 00 CB

选择二进制文件:

PC-->Reader :55 AA A6 06 00 02 00 B0 83 00 00 6E Reader-->PC : 55 AA A6 00 12 00 11 22 33 44 55 66 77 88 00 00 00 00 00 00 00 00 90 00 53